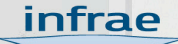

#### <span id="page-0-0"></span>Mobi: a mobile user agent lib EuroPython Conference Birmingham, UK 21 July 2010 KIT BLAKE ANTONIN AMAND

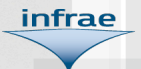

## Agenda

#### $\blacktriangleright$  Introduction

- **Background: development at MIT**
- $\blacktriangleright$  Mobi lib implementation
- $\blacktriangleright$  Mobi demonstration
- $\blacktriangleright$  Roadmap
- $\triangleright$  Code examples

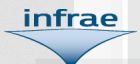

## Announcing Mobi

#### What is it?

- ▶ A set of Python libraries and WSGI middleware
- $\blacktriangleright$  That does two things:
	- 1. Device detection
	- 2. Content rendering
- $\triangleright$  Rendering depends on the detection

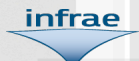

## **Background**

- $\triangleright$  Mobi was inspired by the MIT's Mobile Web implementation
- $\blacktriangleright$  "A suite of web-enabled mobile services"
- ! Offers *on the fly* information to MIT community and visitors
- ► Point your mobile device at: http://m.mit.edu/

#### MIT Documentation

► Case Study:

infrae

"Massachusetts Institute of Technology: Transforming the Campus Experience with the MIT Mobile Web"

- **by Bob Albrecht and Judith A. Pirani**
- ► ECAR Case Study 3, 2009 (PDF)

! http://mobi.mit.edu/about/

### Development at MIT

! IS&T *Big Initiative*

infrae

- Initial budget was \$250,000
- ► Began in 2007, released in June 2008
- $\blacktriangleright$  Team had members from various depts plus external consultants
- **Initial release included 7 mobile** services

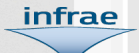

#### Project Fundamentals

- **IS&T observed two fundamental** principles when creating its mobile services:
	- 1. create a device-independent, standards-based platform
	- 2. piggyback on currently available web content
- $\triangleright$  MIT chose to facilitate further development by releasing the code as an open source resource

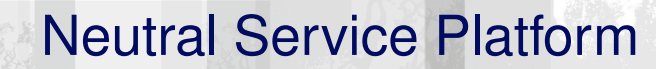

infrae

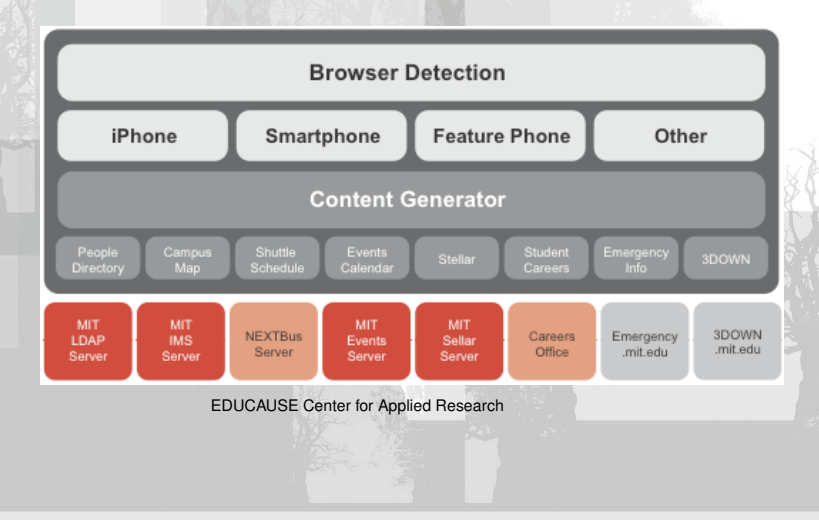

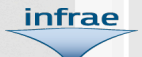

### Layer 1: Browser Detection

- ▶ System reads the device's browser user agent string
- **Mobile web space is much more** fractured than the desktop web
- $\blacktriangleright$  Tens of thousands of different user agent strings
- $\triangleright$  System references a configuration file, the WURFL "Wireless Universal Resource File" database

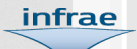

## What is WURFL?

- **An open source XML configuration file** maintained at SourceForge
- ! http://wurfl.sourceforge.net/
- $\triangleright$  Contains info about all known wireless devices on Earth!
- $\blacktriangleright$  Lists approximately 100 capabilities and features for over 600 mobile phone models
- **Maintained by Luca Passani and** contributors

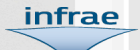

### Layer 2: Device categorization

- **> System categorizes mobile user agents** into one of three categories:
	- 1. Advanced (smartphone: iPhone/iPod Touch and Android)
	- 2. Standard (touch screen: Blackberry, Palm Treo, Windows Mobile)
	- 3. Basic (cellphones with WAP)
	- 4. Other, for desktops

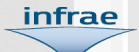

## Layer 3: Content Generation

- **INIT chose not to create new content** for their Mobile Web
- **Instead** *piggyback* on currently running services
- ► Backend communicates via standard interfaces with preexisting databases and services
- $\triangleright$  Generates specially designed Mobile Web content pages

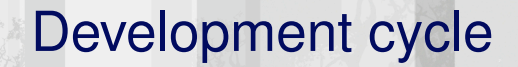

#### **Four phases:**

infrae

- 1. Surveys and service selection
- 2. Feature development
- 3. User testing (including two usability studies)
- 4. Rollout

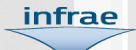

# Setting up Mobi

- $\triangleright$  Our objective was to retain the *embedded knowledge*
- **MIT's solution includes templates and** code
- **EXECUTE:** Templates were easy to convert to TAL
- $\triangleright$  Code is written in PHP
- ! We *walked through* the code, then rewrote it from scratch in Python

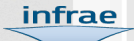

### Mobi architecture

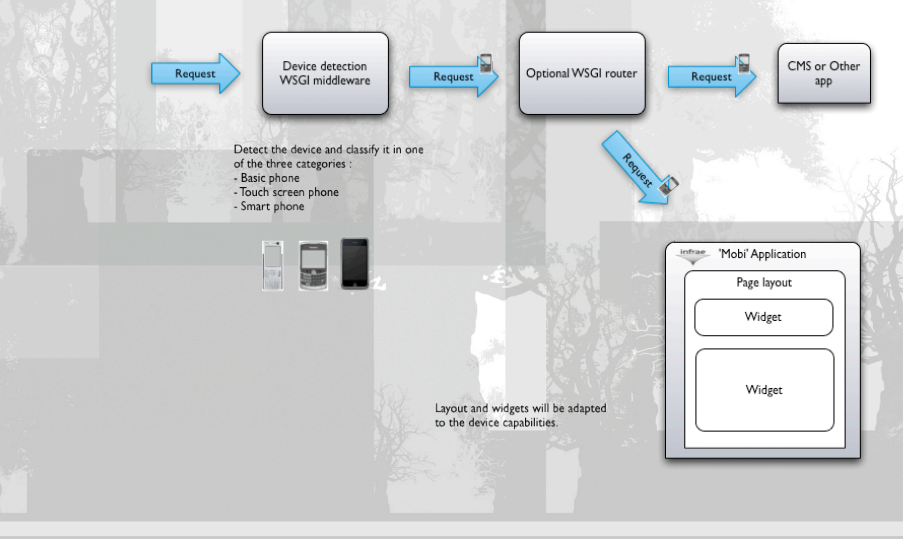

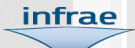

### Mobi devices library

- $\triangleright$  Consists of classifiers that can detect mobile phone devices. Two classifiers are currently implemented:
	- 1. MIT Classifier
	- 2. WURFL Classifier
- ▶ An incoming User Agent string is first checked against the MIT classifier
- $\blacktriangleright$  If the User Agent string isn't found the library falls back to the WURFL file

#### WSGI detection middleware

infrae

- $\triangleright$  To increase performance the MIT Classifiers are stored in a JSON file
- $\triangleright$  Exported from the database of the MIT mobile service
- $\triangleright$  Can be downloaded from their site
- $\blacktriangleright$  In our tests, all the old phones we have were found in the database

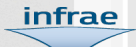

#### Mobi in action

- ▶ See Mobi integrated with an LDAP server
- ▶ Point your mobile device at: http://m.test.infrae.com/
- ▶ What You See Is... Dependent On Your UA

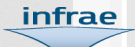

#### Mobi rendering

 $\triangleright$  Adapts the presentation for the device requesting it

**Niewing with a desktop browser? Use:** http://m.test.infrae.com/?\_\_dt=advanced http://m.test.infrae.com/?\_\_dt=standard http://m.test.infrae.com/? dt=basic

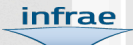

## Mobi widgets

- **Nidgets are classes and snippets of** HTML that are rendered for a target set of devices
- $\blacktriangleright$  The goal is to render a piece of content, like a phone number link, in the most suitable way for the device that issued the request
- $\triangleright$  For example one widget is responsible for the rendering of the address of a person

# Mobi widget example

infrae

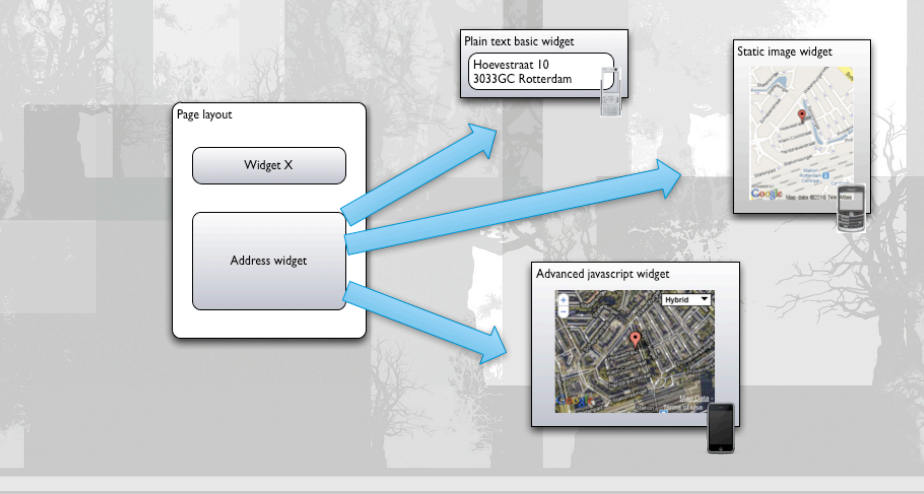

[Mobi:a mobile user agent lib](#page-0-0)

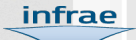

#### Rendering system technical overview

- $\triangleright$  Based on the Chameleon templating markup language and Zope CA  $\blacktriangleright$  Three types of widgets:
	- 1. Base widget: renders an arbitrary object
	- 2. Page widget: renders a page with some other widgets inside
	- 3. Field widget: renders a field / attribute (zope.schema) of an object

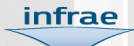

# Writing a widget

 $\triangleright$  Writing a widget consists of three steps:

- 1. Writing a Python class for the widget
- 2. Writing a Chameleon template
- 3. Registering it in the Zope component architecture

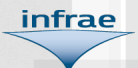

#### Roadmap

- $\triangleright$  A new middleware has been added to redirect phone devices to a mobile virtual host
- $\blacktriangleright$  It will be under the Mobi device detection middleware, and be called

mobi.router

- $\triangleright$  The wsgi stack will be as follows:
	- **Inobi.devices detection** middleware
	- ! mobi.router middleware
	- $\triangleright$  application (e.g. silva.app or other)

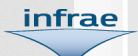

#### Roadmap II

- ▶ Open Mobile Alliance: encourages mobile device manufacturers to publish UAProf (RDF) files, which describe their devices
- $\triangleright$  WURFL uses these to add devices
- $\triangleright$  MIT database remains at revision 2
- $\triangleright$  We've added devices, like Firefox Mobile and the iPad, to our database
- $\triangleright$  We could develop tools to automate management and distribution of this database

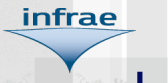

#### Layers

#### **Layers allow you to register :**

- **static files: css, javascript**
- **views**
- $\blacktriangleright$  layout elements

# 1 device type - 1 layer

infrae

class IBasicLayer(IBrowserLayer): pass

class IStandardLayer(IBasicLayer): pass

class IAdvancedLayer(IStandardLayer): pass

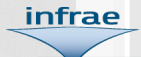

## Rendering an address

```
<div class="person">
  <div>
    ${person.first_name}
    ${person.last_name}</div>
  <div class="map"
       tal:define="view path:person/address/@@map"
       tal:content="structure view" />
\langle/div>
```
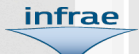

#### Basic address view

class AddressView(grok.View): grok.layer(IBasicLayer) grok.name('map') grok.context(IAddress)

```
def render(self):
    format = u'Address: ss, ss \frac{1}{s}s, s's'
    return format % (
        self.context.street,
        self.context.number,
        self.context.postal_code,
        self.context.city,
        self.context.country)
```
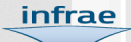

#### Address view with static image

class StaticGoogleMapAddressView(grok.View): grok.layer(IStandardLayer) grok.name('map') grok.context(IAddress)

```
# [...]
```

```
def render(self):
    html = u'<img src="%s" alt="location" />'
    return html % self.map_image_url()
```
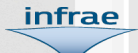

#### Javascript Google map address view

class JavascriptGoogleMapAddressView(grok.View): grok.layer(IAdvancedLayer) grok.name('map') grok.context(IAddress)

> # do advanced stuff with javascript # the actual code doesn't really matter...

### Documentation and code

#### ► Source code at: https://hg.infrae.com/

infrae

[Mobi:a mobile user agent lib](#page-0-0)

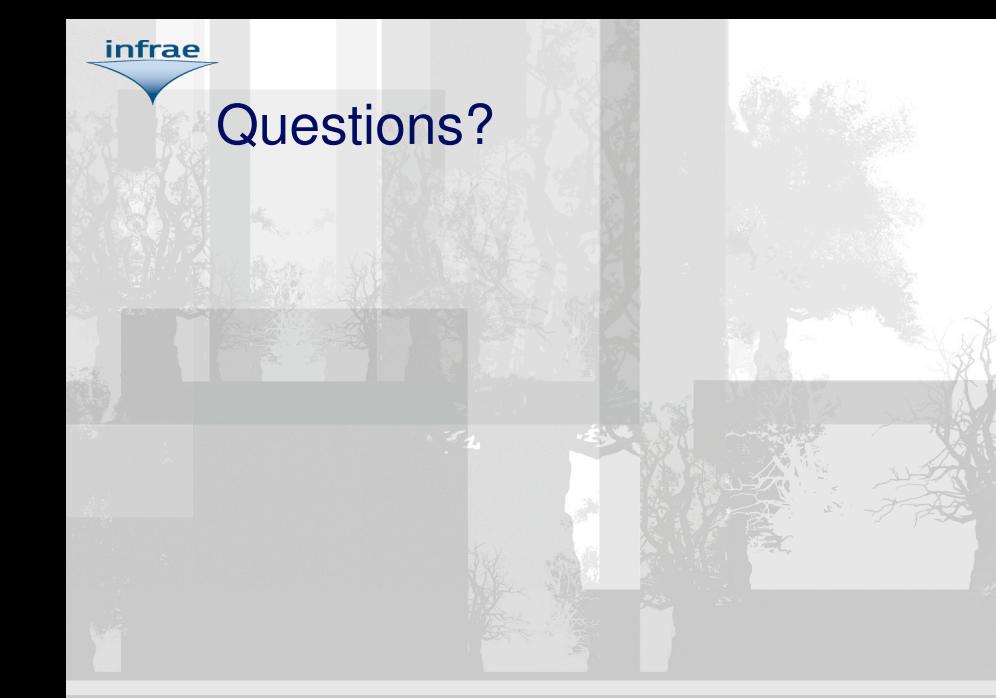

[Mobi:a mobile user agent lib](#page-0-0)

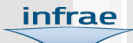

## Thank you

#### and thanks to the MIT Mobile Web group